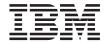

# Using DB2 Universal Database on 64-bit Platforms

Version 7

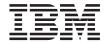

# Using DB2 Universal Database on 64-bit Platforms

Version 7

| Before using this information and the product it supports, be sure to read the general information under "Appendix B. Notices" on page 35.                                                                                                    |
|----------------------------------------------------------------------------------------------------|
|                                                                                                    |
|                                                                                                    |
|                                                                                                    |
|                                                                                                    |
|                                                                                                    |
|                                                                                                    |
|                                                                                                    |
|                                                                                                    |
|                                                                                                    |
|                                                                                                    |
|                                                                                                    |
|                                                                                                    |
|                                                                                                    |
|                                                                                                    |
|                                                                                                    |
|                                                                                                    |
|                                                                                                    |
|                                                                                                    |
|                                                                                                    |
| This document contains proprietary information of IBM. It is provided under a license agreement and is protected by copyright law. The information contained in this publication does not include any product warranties, and any statements provided in this manual should not be interpreted as such. |
| Order publications through your IBM representative or the IBM branch office serving your locality or by calling 1-800-879-2755 in the United States or 1-800-IBM-4Y0U in Canada.                                                                                                    |
| When you send information to IBM, you grant IBM a nonexclusive right to use or distribute the information in any way it believes appropriate without incurring any obligation to you.                                                                                                    |

© Copyright International Business Machines Corporation 2000. All rights reserved.
US Government Users Restricted Rights – Use, duplication or disclosure restricted by GSA ADP Schedule Contract with IBM Corp.

# Contents

| About This Book v                              | Change                                      | 15 |
|------------------------------------------------|---------------------------------------------|----|
| Who Should Use this Book v                     | Symptom                                     | 15 |
| How this Book is Structured v                  | Resolution                                  |    |
|                                                | Thirty-two-bit Client Incompatibility       | 15 |
| Chapter 1. Why 64-bit Support? 1               | Change                                      | 15 |
|                                                | Symptom                                     | 15 |
| Chapter 2. Installation 3                      | Resolution                                  |    |
| Prior to Installation                          | Comments                                    |    |
| Installation Instructions for AIX              | User-defined Function (UDF) Incompatibility |    |
| Installation Instructions for Solaris 4        | Change                                      |    |
| Installation Instructions for HP-UX 4          | Symptom                                     |    |
|                                                | Resolution                                  | 16 |
| Chapter 3. Instance Creation, Migration, and   | Comments                                    | 16 |
| Update Scenarios 5                             |                                             |    |
| Creating a New 64-bit Instance 5               | Appendix A. Using the DB2 Library 1         |    |
| Migrating an Existing 32-bit Instance (Version | DB2 PDF Files and Printed Books             | 17 |
| 7.1) to a 64-bit Instance (Version 7.1) 5      | DB2 Information                             |    |
| Migrating a Down-level 32-bit Instance to a    | Printing the PDF Books                      |    |
| 64-bit Instance 6                              | Ordering the Printed Books                  |    |
|                                                | DB2 Online Documentation                    |    |
| Chapter 4. Application Development             | Accessing Online Help                       |    |
| Considerations 7                               | Viewing Information Online                  | 30 |
| Writing Scratchpads on 32-bit and 64-bit       | Using DB2 Wizards                           |    |
| Platforms 8                                    | Setting Up a Document Server                |    |
|                                                | Searching Information Online                | 34 |
| Chapter 5. Configuration 9                     |                                             |    |
|                                                | Appendix B. Notices                         |    |
| Chapter 6. Restrictions                        | Trademarks                                  | 38 |
| Chapter 7. Messages                            | Index                                       | 41 |
| •                                              | Contacting IBM                              | 43 |
| Chapter 8. Incompatibilities                   | Product Information                         |    |

iii

# **About This Book**

This book provides information about the 64-bit version of the DB2 Universal Database (UDB) and DB2 Connect servers for 64-bit platforms.

### Who Should Use this Book

This manual is for database administrators, application programmers, and other users who want to work with DB2 Universal Database on 64-bit platforms. The book covers installation, instance migration, configuration, and application development issues.

It is assumed that you are familiar with DB2 Universal Database and with the operating system environment in which DB2 UDB is running.

- For general information about DB2 UDB, refer to the Administration Guide.
- For planning, installation, migration, and configuration information for DB2 UDB on UNIX-based platforms, refer to the DB2 for UNIX Quick Beginnings book. This book also contains installation and setup information for many supported clients.
- For information about how to develop applications that access DB2 databases using embedded SQL or Java (JDBC and SQLJ), refer to the *Application Development Guide*. Discussion topics include writing stored procedures, writing user-defined functions, creating user-defined types, using triggers, and developing applications in partitioned environments or with federated systems.
- For information about the DB2 application programming interfaces (APIs) and data structures that you can use to manage your databases, refer to the *Administrative API Reference*. This book also explains how to call APIs from your applications.
- For environment setup information and step-by-step instructions about how to compile, link, and run DB2 applications refer to the *Application Building Guide*.

### How this Book is Structured

The following topics are covered:

# Chapter 1. Why 64-bit Support?

Provides a brief introduction to some of the principal advantages of 64-bit operating systems.

# Chapter 2. Installation

Shows you how to install DB2 Universal Database Version 7.1 on 64-bit platforms.

# Chapter 3. Instance Creation, Migration, and Update Scenarios

Shows you how to create 64-bit instances, or how to migrate your 32-bit instances to 64-bit instances.

# Chapter 4. Application Development Considerations

Describes the process of migrating a 32-bit application to a 64-bit application, platform-specific compiler flag values, and how to make your UDF code portable between 32-bit and 64-bit platforms.

# Chapter 5. Configuration

Describes new upper limits for database and database manager configuration parameters related to memory.

# Chapter 6. Restrictions

Describes the restrictions that apply to DB2 Universal Database Version 7.1 on 64-bit platforms.

# Chapter 7. Messages

Lists some of the messages that may be returned when you work with DB2 Universal Database Version 7.1 on 64-bit platforms.

# Chapter 8. Incompatibilities

Identifies incompatibilities introduced by 64-bit engine support in DB2 Universal Database Version 7.1.

# Chapter 1. Why 64-bit Support?

The advent of 64-bit computing platforms presents new possibilities for increased performance of database servers as well as database applications. Thirty-two-bit platforms have an inherent address space limitation of 4 gigabytes (GB) for the kernel plus user text and data. Removal of the 4-GB limit on the address space of database servers allows for the creation of larger buffer pools, sort heap, package caches, and other resources that can consume large amounts of memory. This, in turn, leads to much improved performance, especially for sort and input/output (I/O) operations.

There are other 32-bit limitations and problems that can be removed by using a 64-bit implementation. For example, on AIX there are only about 10 memory segments available for use in mmap or shmat calls. This directly limits the number of local database connections that a DB2 application can have, because one shared memory segment is required for each local connection. As well as removing restrictions on the amount of memory available both on the stack and the heap of an AIX executable, a 64-bit implementation is not subject to potential stack heap collisions.

Because hardware and operating systems that can take advantage of greater than 4 GB of memory are now available, a 4-GB barrier becomes a significant limitation to many memory-intensive applications, and many of the larger middleware vendors who require large database installations.

Some application developers are also migrating their applications to 64-bit platforms. Sixty-four-bit applications are able to access (by default) files that are greater than 2 GB in size. To do this with 32-bit applications requires special code or build modifications. If 64-bit applications are to work with DB2 family databases, they must have access to 64-bit versions of the DB2 application libraries. Although 64-bit platforms allow both 32-bit and 64-bit processes to coexist, they do not allow intermixing of 32-bit and 64-bit executables and libraries within the same process.

To exploit this increased memory address space, IBM has developed a 64-bit version of the DB2 Universal Database (UDB) and DB2 Connect servers for 64-bit platforms. Application libraries that enable access to DB2 family databases from 64-bit applications are now available.

Client/server configurations supported in this release are:

- 64-bit client to 64-bit DB2 UDB engine
- 64-bit client to 64-bit DB2 Connect gateway to DRDA host

# Why 64-bit Support?

• 64-bit DB2 Connect Personal Edition to DRDA host

# **Chapter 2. Installation**

The minimum required operating system level for 64-bit support is as follows:

```
AIX 4.3.3
Solaris 7 plus patches 106541-07, 106327-06, and 106300-07
HP-UX 11.00
```

This FixPak requires a DB2 Universal Database Version 7.1 product to be installed on your system.

### Prior to Installation

Prior to installation, log on as root and issue the following commands for each instance:

```
su - ioname
. $HOME/sqllib/db2profile
db2 force applications all
db2 terminate
db2stop
db2licd -end
exit
```

where *ioname* is the instance owner name, and \$HOME is the home directory of the instance owner. Then, while still logged on as root, issue the following commands for the Administration Server:

```
su - dasname
. $HOME/sqllib/db2profile
db2admin stop
exit
/usr/sbin/slibclean #on AIX systems only
```

where *dasname* represents the Administration Server name, and \$HOME is the Administration Server's home directory.

### Installation Instructions for AIX

Install the selected updates using either SMIT or **installp**. To list the installable options in this FixPak, use:

```
installp -ld <device>
```

where <device> is the name of the device on which the updated image resides.

To install this FixPak using SMIT, issue the following command:

### Installation

```
smit update_all
```

and specify the input device on which the updated image resides.

You can now create and use 64-bit instances.

# Installation Instructions for Solaris

To apply this FixPak on your Solaris system, log on as root and issue the following commands:

```
cd /cdrom/db2_for_solaris_v710_fixpak1
./installallpatch
```

You can now create and use 64-bit instances.

# Installation Instructions for HP-UX

To apply this FixPak on your HP-UX system, log on as root and issue the following commands:

```
cd /cdrom/db2_for_hpux_v710_fixpak1
./installpatch
```

You can now create and use 64-bit instances.

# Chapter 3. Instance Creation, Migration, and Update Scenarios

# Creating a New 64-bit Instance

You can create a 64-bit instance by invoking the **db2icrt** command, specifying the parameter **-w** with a value of 64. For example:

db2icrt -w 64 -u db2fenc1 db2inst1

For more information about the **db2icrt** command, refer to the *DB2 for UNIX Quick Beginnings* book, or the *Command Reference*.

# Migrating an Existing 32-bit Instance (Version 7.1) to a 64-bit Instance (Version 7.1)

Because there is no way to undo the word size migration of an instance, it is recommended that you back up all local databases before attempting a word size instance update. It is also recommended that you back up all local databases *after* updating the word size instance. Forward recoverable databases (those whose LOGRETAIN database configuration parameter is set to 0N) are put in *backup pending* state, and you are forced to back them up once the instance has been updated.

You can change a Version 7.1 32-bit instance to a Version 7.1 64-bit instance by invoking the **db2iupdt** command, specifying the parameter **-w** with a value of 64. For example:

DB2DIR/instance/db2iupdt -w 64 db2inst1

where DB2DIR represents /usr/lpp/db2\_07\_01 on AIX and /opt/IBMdb2/V7.1 on Solaris and HP-UX. For more information about the **db2iupdt** command, refer to the DB2 for UNIX Quick Beginnings book, or the Command Reference.

For a list of restrictions that apply when you upgrade a 32-bit instance to a 64-bit instance, see "Chapter 6. Restrictions" on page 11.

You cannot revert to a 32-bit instance once you have migrated to a 64-bit instance. To once again work with 32-bit instances, you must drop your 64-bit instances and databases, recreate 32-bit instances, and restore your most recent 32-bit backup images.

# **Instance Creation, Migration, and Update Scenarios**

# Migrating a Down-level 32-bit Instance to a 64-bit Instance

There is no direct migration path from an existing 32-bit (pre-Version 7.1) instance to a 64-bit instance. You must migrate your pre-Version 7.1 32-bit instance to Version 7.1, before updating it to a 64-bit instance.

After installing the FixPak, you will find new directories and files in existing components. For example, there will be a DB2DIR/bin64 directory that contains all of the 64-bit binaries. (DB2DIR represents /usr/lpp/db2\_07\_01 on AIX and /opt/IBMdb2/V7.1 on Solaris and HP-UX.) You can create a 64-bit instance by invoking the **db2icrt** command, specifying the parameter -w with a value of 64, or change a 32-bit instance to a 64-bit instance by invoking the **db2iupdt** command, also specifying the parameter -w with a value of 64. For more information about the **db2icrt** command or the **db2iupdt** command, refer to the DB2 for UNIX Quick Beginnings book, or the Command Reference.

# **Chapter 4. Application Development Considerations**

To migrate a 32-bit application to the 64-bit operating environment:

- 1. Prune the use of "long" types for host variables, unless necessary. Instead, use the new portable host variables, sqlint32 or sqluint32. For more information about these host variables, refer to the *SQL Reference*. The LONGERROR precompile option can be used to prepare your application for migration to a 64-bit operating environment while it is running on a 32-bit machine. Setting LONGERROR to YES on a 32-bit machine will cause the precompiler to return an error whenever a host variable of the "long" type is encountered.
  - A number of API functions that used the "long" data type now specify sqlint32. Some of these functions now take pointers to sqlint32 or sqluint32 variables, instead of pointers to long or unsigned long variables. The application code for these must be changed, because an sqlint32 pointer and a long pointer are not compatible on 64-bit UNIX based platforms.
- 2. Precompile the application against a database on a 64-bit server. This creates a new package for the application that is being ported. Applications generated by compiling the output of a 32-bit precompiler are not supported on 64-bit installations. Similarly, applications generated by compiling the output of a 64-bit precompiler are not supported on 32-bit installations.
- 3. Compile the application in 64-bit mode.
- 4. Link the application against the new 64-bit DB2 libraries.
- 5. Bind the application against a database on a 64-bit server.

When building 64-bit IBM C, IBM CSet++, VisualAge C++, or IBM XL Fortran applications on AIX, the applications must be compiled and linked in 64-bit mode. This can be done by using the -q64 compiler flag, or by setting the environment variable OBJECT\_MODE=64.

When building 64-bit SPARCompiler C or SPARCompiler C++ applications on Solaris, the applications must be compiled and linked in 64-bit mode. This can be done by using the -xarch=v9 compiler flag.

When building 64-bit applications on HP-UX, the applications must be compiled and linked in 64-bit mode. This can be done by using the +DA2.0W compiler flag. For 64-bit C++ compilation, only the aCC compiler (not the CC compiler) can be used.

# Writing Scratchpads on 32-bit and 64-bit Platforms

To make your UDF code portable between 32-bit and 64-bit platforms, you must change the way in which you create and use scratchpads that contain 64-bit values. Do not declare an explicit length variable for a scratchpad structure that contains one or more 64-bit values, such as pointers, long variables, or sqlint64 variables. For example, the following example might result in a data alignment exception on a 64-bit platform because the structure declaration includes an explicit length variable:

```
struct scratchpad_data
{
   sqlint32 length;
   char chars[4];
   sqlint64 bigint_var;
};
```

To have a consistent scratchpad structure definition across all platforms in the DB2 family (including some mainframe versions of DB2 where pointers are 16-byte aligned instead of 4- or 8-byte aligned for 32-bit and 64-bit installations, respectively), it was determined that the UDF's sqludf\_scratchpad::data would be aligned to the platform-specific alignment criteria, and if alignment was an issue for that scratchpad data structure, the form of scratchpad declaration with no explicit length member could be used.

To declare the scratchpad structure from the previous example so that it is portable between 32-bit and 64-bit platforms, remove the declaration of the explicit length variable for the structure. The following example declares the scratchpad structure without declaring an explicit length variable:

```
struct scratchpad_data
{
   sqlint64 bigint_var;
   char chars[4];
};
```

To access a scratchpad structure that does not declare an explicit length variable in your UDF, you can refer to the scratchpad using the following format:

```
struct scratchpad_data * data =
  (struct scratchpad_data*)scratch_pointer->data;
```

where *scratch\_pointer* represents the *sqludf\_scratchpad* pointer of the UDF and *data* represents the contents of the scratchpad.

# **Chapter 5. Configuration**

Some database manager and database configuration parameters now have higher upper limits, but *only* for 64-bit releases. To take full advantage of the larger address space available to 64-bit executables, you may need to tune memory-related configuration parameters.

Table 1. Memory-related Database Manager Configuration Parameters

| Parameter       | Previous Upper Limit | Current Upper Limit |
|-----------------|----------------------|---------------------|
| AGENT_STACK_SZ  | 1000                 | same                |
| APPLHEAPSZ      | 128                  | 256                 |
| ASLHEAPSZ       | 524288               | same                |
| AUDIT_BUF_SZ    | 65000                | same                |
| BACKBUFSZ       | 524288               | same                |
| DOS_RQRIOBLK    | 65535                | same                |
| DRDA_HEAP_SZ    | 60000                | same                |
| FCM_NUM_ANCHORS | 120000               | 524288              |
| FCM_NUM_BUFFERS | 65300                | 524288              |
| FCM_NUM_CONNECT | 120000               | 524288              |
| FCM_NUM_RQB     | 120000               | 524288              |
| JAVA_HEAP_SZ    | 4096                 | same                |
| MIN_PRIV_MEM    | 112000               | same                |
| MON_HEAP_SZ     | 60000                | same                |
| PRIV_MEM_THRESH | 112000               | same                |
| QUERY_HEAP_SZ   | 524288               | same                |
| RESTBUFSZ       | 524288               | same                |
| RQIOBLK         | 65535                | same                |
| SHEAPTHRES      | 2097152              | 2147483647          |
| STMTHEAP        | 2048                 | 4096                |
| UDF_MEM_SZ      | 60000                | same                |

Table 2. Memory-related Database Configuration Parameters

| Parameter       | Previous Upper Limit | Current Upper Limit |
|-----------------|----------------------|---------------------|
| APP_CTL_HEAP_SZ | 64000                | same                |

# Configuration

Table 2. Memory-related Database Configuration Parameters (continued)

| Parameter                                                                     | Previous Upper Limit | Current Upper Limit                 |  |
|-------------------------------------------------------------------------------|----------------------|-------------------------------------|--|
| APPLHEAPSZ                                                                    | 60000                | same                                |  |
| BUFFPAGE                                                                      | 524288               | 2147483647                          |  |
| CATALOGCACHE_SZ                                                               | 60000                | same                                |  |
| DBHEAP                                                                        | 60000                | 524288 (for both 32-bit and 64-bit) |  |
| ESTORE_SEG_SZ <sup>a</sup>                                                    | 1048575              | same                                |  |
| LOGBUFSZ                                                                      | 4096                 | 65535                               |  |
| PCKCACHESZ                                                                    | 64000                | 524288                              |  |
| SORTHEAP                                                                      | 524288               | same                                |  |
| STAT_HEAP_SZ                                                                  | 524288               | same                                |  |
| STMTHEAP                                                                      | 60000                | same                                |  |
| UTIL_HEAP_SZ                                                                  | 524288               | same                                |  |
| Note: <sup>a</sup> This parameter has been disabled for all 64-bit platforms. |                      |                                     |  |

The internal representation of the DBHEAP database configuration parameter has changed from 16 bits to 64 bits for 64-bit releases, and to 32 bits for 32-bit releases. The old DBHEAP token (SQLF\_DBTN\_DBHEAP) has been replaced with a new one (SQLF\_DBTN\_DB\_HEAP). If the old token is used with **sqlfudb** (Update Database Configuration API), or **sqlfxdb** (Get Database Configuration API), DB2 will cast 16 bits to 64 or 32 bits, as appropriate, to maintain source code compatibility. If the DBHEAP value is greater than 64 KB, the cast results in a wrapped value, and DB2 returns a new warning message (SQL5066W; see "Chapter 7. Messages" on page 13).

# **Chapter 6. Restrictions**

You cannot restore a 32-bit database image into a 64-bit instance, or a 64-bit database image into a 32-bit instance.

Following are restrictions that pertain to upgrading a 32-bit instance to a 64-bit instance:

- Remote databases (TYPE != SQL\_INDIRECT) that are cataloged at this
  instance are skipped. These databases will not have their local database
  directories migrated. Since 32-bit/64-bit client/server communication is not
  supported in this release, these databases, although cataloged, will not be
  connectable from the instance after the instance has been upgraded. The
  db2iupdt utility returns a warning message (SQL1706W) if any such
  databases exist.
- Upgrading a 32-bit instance that has local databases (TYPE == SQL\_INDIRECT) with one or more spatial indexes defined is not supported (SQL1706N, word size migration failed). You must drop spatial indexes from 32-bit instances, and then recreate them in 64-bit instances.
- All databases local to the instance that you intend to upgrade *must* be cataloged before the instance is upgraded.
- Existing user-defined functions (UDFs) and stored procedures must be rebuilt in 64-bit instances.
- Existing SQL procedures must be dropped and recreated in 64-bit instances.

### Additional restrictions:

- The **db2setup** command cannot be used to create 64-bit instances. This command can, however, be used to create 32-bit instances, which can be manually migrated to 64-bit instances. For information about creating 64-bit instances, or migrating 32-bit instances, see "Chapter 3. Instance Creation, Migration, and Update Scenarios" on page 5.
- In a DB2 UDB Enterprise Extended Edition (EEE) environment, all nodes must be 64-bit nodes (not a mix of 32-bit and 64-bit nodes).
- The snmp\_agent is currently not supported on 64-bit installations.

The following are not supported in this release:

JDBC
Control Center
Query Patroller
DCE
Replication
DB2 Extenders
Data Links Manager

# Restrictions

```
Java stored procedures
Java user-defined functions
SQLJ
Federated Databases
```

# Unsupported programming languages are:

```
Perl
COBOL
REXX
FORTRAN (Solaris)
```

# Unsupported communication protocols are:

SNA Syncpoint Manager IPX

# Unsupported connections are:

A 64-bit client to a 32-bit server A 32-bit client to a 64-bit server

# Chapter 7. Messages

A new sqlcode (SQL1434N) is returned when incompatible client/server attachment or connection attempts are made.

A new sqlcode (SQL4020N) is returned by **sqlaprep** when a long host variable is encountered while precompiling a file.

A new warning (SQL5066W) is returned if **sqlfxdb** is called with the old DBHEAP token (SQLF\_DBTN\_DBHEAP) instead of the new one (SQLF\_DBTN\_DB\_HEAP), *and* the value of the DBHEAP database configuration parameter is larger than that which the old type can handle.

### SQL0450N

Routine "<routine-name>" (specific name "<specific-name>") has generated a result value, SQLSTATE value, message text, or scratchpad which is too long.

**Explanation:** Upon return from routine "<routine-name>" (specific name "<specific-name>"), DB2 has detected that more bytes were returned than were allocated for one of the following:

- the result value (based upon the routine definition). There are several possible causes:
  - Too many bytes were moved to the result buffer.
  - The data type is one where the data value must be delimited by a null, such as VARCHAR(n), and the delimiting null was not within the range of the defined size.
  - DB2 is expecting a two- or four- byte length value preceding the value, and this length exceeds the defined size of the result.
  - A LOB locator is returned by the routine, and the length of the LOB value associated with this locator exceeds the defined size of the result.

The definition of the result argument in the Routine must conform to the requirement for the data type. Refer to the *Application Development Guide* for more information.

- the SQLSTATE value (6 bytes including the null terminator)
- the message text (71 bytes including the null terminator).
- the scratchpad content (length declared on CREATE FUNCTION).

This is not permitted.

This error will also be returned if the length field of the scratchpad is altered by the routine.

**User Response:** See your Database Administrator, or the author of the routine.

sqlcode: -450 sqlstate: 39501

### SQL1434N

A CONNECT or ATTACH statement failed because of a client/server incompatibility between 32-bit and 64-bit platforms.

**Explanation:** This release does not support client/server connections between 32-bit and 64-bit platforms.

**User Response:** You can issue a CONNECT or ATTACH statement in the following scenarios:

- from a 32-bit client to a 32-bit server
- from a 64-bit client to a 64-bit server

# Messages

sqlcode: -1434

sqlstate: 08004

**SOL1706W** 

At least one non local database was detected in the node directory for this instance during word size instance migration.

**Explanation:** While performing word size instance migration, at least one database not created under this instance was encountered. Such databases must have the same word size as this instance for migration to complete successfully.

**User Response:** Ensure that all databases cataloged at the instance have the same word size.

SQL1707N

Unable to migrate the instance word size.

**Explanation:** There was an error while attempting to migrate the word size of the instance. Please contact your IBM service representative.

**User Response:** Contact your IBM service

representative.

SQL4020N

The 'long' host variable "<token 1>" is not valid. Use 'sqlint32' instead.

**Explanation:** If the LONGERROR YES precompile option is in effect or the precompile option LONGERROR has not been specified and the platform has 8-byte 'long's, then the INTEGER host variable must be declared with the data type 'sqlint32', not 'long'.

On 64-bit platforms with 8-byte 'long' types the precompile option LONGERROR NO can be used to specify that 'long' host variables are to be used for BIGINT data types. For maximum portability the use of 'sqlint32' and 'sqlint64' are recommended for INTEGER and BIGINT data types respectively.

User Response: Replace the current data type of

the host variable with the data type specified in the message.

SQL5066W

The database configuration parameter value for token "<token-name>" has been truncated.

**Explanation:** The database configuration parameter value is larger than the specified token can contain.

A new token now represents this database configuration parameter value and should be used if the value is larger than can be contained by the old token.

**User Response:** Use the new token for this database configuration parameter.

# **Chapter 8. Incompatibilities**

This section identifies incompatibilities introduced by 64-bit engine support in DB2 Universal Database (UDB) Version 7.1.

# Thirty-two-bit Application Incompatibility

|  | UNIX |  |
|--|------|--|
|--|------|--|

# Change

Thirty-two-bit object code will not link against 64-bit libraries.

# **Symptom**

Application fails to link. When you attempt to link 32-bit objects against the 64-bit DB2 application library, an operating system linker error message is returned.

Note that operating systems may behave differently. For example, AIX will ignore 32-bit archive libraries, and the symptom for mismatched 32-bit and 64-bit objects could be unresolved symbols.

### Resolution

The application must be recompiled as a 64-bit executable, and relinked against the new 64-bit DB2 libraries.

# Thirty-two-bit Client Incompatibility

|  | WIN | UNIX | OS/2 |
|--|-----|------|------|
|--|-----|------|------|

# Change

No 32-bit clients can connect to databases on 64-bit servers.

# **Symptom**

SQL1434N is returned if a 32-bit client tries to connect or attach to a 64-bit server, or a 64-bit client tries to connect or attach to a 32-bit server, when both server and client are running DB2 UDB Version 7. All other connection or attachment attempts will fail with SQLCODE -30081.

### Resolution

Use 64-bit clients.

# Incompatibilities

## Comments

Thirty-two-bit client connections or attachments to a 64-bit server, and 64-bit client connections or attachments to a 32-bit server will be supported in a future release.

# **User-defined Function (UDF) Incompatibility**

| WIN | UNIX | OS/2 |
|-----|------|------|
| 1   |      | l l  |

# Change

A UDF that changes the length field of the scratchpad passed to it will trigger SQLCODE -450.

# **Symptom**

Any UDF that changes the length field of the scratchpad fails. The invoking statement will receive SQLCODE -450 with the schema and specific name of the function filled in.

### Resolution

Rewrite the UDF body to not change the length field of the scratchpad.

### Comments

This restriction was previously documented, but is only now being enforced.

# Appendix A. Using the DB2 Library

The DB2 Universal Database library consists of online help, books (PDF and HTML), and sample programs in HTML format. This section describes the information that is provided, and how you can access it.

To access product information online, you can use the Information Center. For more information, see "Accessing Information with the Information Center" on page 31. You can view task information, DB2 books, troubleshooting information, sample programs, and DB2 information on the Web.

### **DB2 PDF Files and Printed Books**

### **DB2 Information**

The following table divides the DB2 books into four categories:

### DB2 Guide and Reference Information

These books contain the common DB2 information for all platforms.

# DB2 Installation and Configuration Information

These books are for DB2 on a specific platform. For example, there are separate *Quick Beginnings* books for DB2 on OS/2, Windows, and UNIX-based platforms.

# Cross-platform sample programs in HTML

These samples are the HTML version of the sample programs that are installed with the Application Development Client. The samples are for informational purposes and do not replace the actual programs.

### Release notes

These files contain late-breaking information that could not be included in the DB2 books.

The installation manuals, release notes, and tutorials are viewable in HTML directly from the product CD-ROM. Most books are available in HTML on the product CD-ROM for viewing and in Adobe Acrobat (PDF) format on the DB2 publications CD-ROM for viewing and printing. You can also order a printed copy from IBM; see "Ordering the Printed Books" on page 27. The following table lists books that can be ordered.

On OS/2 and Windows platforms, you can install the HTML files under the sqllib\doc\html directory. DB2 information is translated into different

languages; however, all the information is not translated into every language. Whenever information is not available in a specific language, the English information is provided

On UNIX platforms, you can install multiple language versions of the HTML files under the doc/%L/html directories, where %L represents the locale. For more information, refer to the appropriate *Quick Beginnings* book.

You can obtain DB2 books and access information in a variety of ways:

- "Viewing Information Online" on page 30
- "Searching Information Online" on page 34
- "Ordering the Printed Books" on page 27
- "Printing the PDF Books" on page 26

Table 3. DB2 Information

| Name                            | Description                                                                                                    | Form Number           | HTML      |
|---------------------------------|----------------------------------------------------------------------------------------------------|-----------------------|-----------|
|                                 |                                                                                                    | PDF File Name         | Directory |
|                                 | DB2 Guide and Reference Information                                                                                                    |                       |           |
| Administration Guide            | Administration Guide: Planning provides an overview of database concepts, information about design issues (such as logical and physical database design), and a discussion of high availability. | SC09-2946<br>db2d1x70 | db2d0     |
|                                 | Administration Guide: Implementation provides information on implementation issues such as implementing your design, accessing databases, auditing, backup and recovery.                         | SC09-2944<br>db2d2x70 |           |
|                                 | Administration Guide: Performance provides information on database environment and application performance evaluation and tuning.                                                                | SC09-2945<br>db2d3x70 |           |
|                                 | You can order the three volumes of the <i>Administration Guide</i> in the English language in North America using the form number SBOF-8934.                                                     |                       |           |
| Administrative API<br>Reference | Describes the DB2 application programming interfaces (APIs) and data structures that you can use to manage your databases. This book also explains how to call APIs from your applications.      | SC09-2947<br>db2b0x70 | db2b0     |

Table 3. DB2 Information (continued)

| Name                                | Description                                                                                                    | Form Number             | HTML<br>Directory |
|-------------------------------------|----------------------------------------------------------------------------------------------------|-------------------------|-------------------|
|                                     |                                                                                                    | PDF File Name           |                   |
| Application Building<br>Guide       | Provides environment setup information and step-by-step instructions about how to compile, link, and run DB2 applications on Windows, OS/2, and UNIX-based platforms.                                                                                                    | SC09-2948<br>db2axx70   | db2ax             |
| APPC, CPI-C, and SNA<br>Sense Codes | Provides general information about APPC, CPI-C, and SNA sense codes that you may encounter when using DB2 Universal Database products.  Available in HTML format only.                                                                                                    | No form number db2apx70 | db2ap             |
| Application Development<br>Guide    | Explains how to develop applications that access DB2 databases using embedded SQL or Java (JDBC and SQLJ). Discussion topics include writing stored procedures, writing user-defined functions, creating user-defined types, using triggers, and developing applications in partitioned environments or with federated systems. | SC09-2949<br>db2a0x70   | db2a0             |
| CLI Guide and Reference             | Explains how to develop applications that access DB2 databases using the DB2 Call Level Interface, a callable SQL interface that is compatible with the Microsoft ODBC specification.                                                                                                    | SC09-2950<br>db2l0x70   | db2l0             |
| Command Reference                   | Explains how to use the Command Line Processor and describes the DB2 commands that you can use to manage your database.                                                                                                    | SC09-2951<br>db2n0x70   | db2n0             |
| Connectivity Supplement             | Provides setup and reference information on how to use DB2 for AS/400, DB2 for OS/390, DB2 for MVS, or DB2 for VM as DRDA application requesters with DB2 Universal Database servers. This book also details how to use DRDA application servers with DB2 Connect application requesters.  Available in HTML and PDF only.      | No form number db2h1x70 | db2h1             |

Table 3. DB2 Information (continued)

| Name                                                                   | Description                                                                                                    | Form Number             | HTML<br>Directory |
|------------------------------------------------------------------------|----------------------------------------------------------------------------------------------------|-------------------------|-------------------|
|                                                                        |                                                                                                    | PDF File Name           | Directory         |
| Data Movement Utilities<br>Guide and Reference                         | Explains how to use DB2 utilities, such as import, export, load, AutoLoader, and DPROP, that facilitate the movement of data.                                                                                                    | SC09-2955<br>db2dmx70   | db2dm             |
| Data Warehouse Center<br>Administration Guide                          | Provides information on how to build and maintain a data warehouse using the Data Warehouse Center.                                                                                                    | SC26-9993<br>db2ddx70   | db2dd             |
| Data Warehouse Center<br>Application Integration<br>Guide              | Provides information to help programmers integrate applications with the Data Warehouse Center and with the Information Catalog Manager.                                                                                                    | SC26-9994<br>db2adx70   | db2ad             |
| DB2 Connect User's Guide                                               | Provides concepts, programming, and general usage information for the DB2 Connect products.                                                                                                    | SC09-2954<br>db2c0x70   | db2c0             |
| DB2 Query Patroller<br>Administration Guide                            | Provides an operational overview of the DB2 Query Patroller system, specific operational and administrative information, and task information for the administrative graphical user interface utilities.                                                                                     | SC09-2958<br>db2dwx70   | db2dw             |
| DB2 Query Patroller<br>User's Guide                                    | Describes how to use the tools and functions of the DB2 Query Patroller.                                                                                                    | SC09-2960<br>db2wwx70   | db2ww             |
| Glossary                                                               | Provides definitions for terms used in DB2 and its components.  Available in HTML format and in the SQL Reference.                                                                                                    | No form number db2t0x70 | db2t0             |
| Image, Audio, and Video<br>Extenders Administration<br>and Programming | Provides general information about DB2 extenders, and information on the administration and configuration of the image, audio, and video (IAV) extenders and on programming using the IAV extenders. It includes reference information, diagnostic information (with messages), and samples. | SC26-9929<br>dmbu7x70   | dmbu7             |
| Information Catalog<br>Manager Administration<br>Guide                 | Provides guidance on managing information catalogs.                                                                                                    | SC26-9995<br>db2dix70   | db2di             |

Table 3. DB2 Information (continued)

| Name                                              | Description                                                                                                    | Form Number                                                            | HTML<br>Directory |
|---------------------------------------------------|----------------------------------------------------------------------------------------------------|------------------------------------------------------------------------|-------------------|
|                                                   |                                                                                                    | PDF File Name                                                          |                   |
| Information Catalog<br>Manager Programming        | Provides definitions for the architected interfaces for the Information Catalog                                                                                                    | SC26-9997                                                              | db2bi             |
| Guide and Reference                               | Manager.                                                                                                    | db2bix70                                                               |                   |
| Information Catalog<br>Manager User's Guide       | Provides information on using the Information Catalog Manager user                                                                                                    | SC26-9996                                                              | db2ai             |
|                                                   | interface.                                                                                                    | db2aix70                                                               |                   |
| Installation and<br>Configuration Supplement      | Guides you through the planning, installation, and setup of platform-specific DB2 clients. This supplement also contains information on binding, setting up client and server communications, DB2 GUI tools, DRDA AS, distributed installation, the configuration of distributed requests, and accessing heterogeneous data sources. | GC09-2957<br>db2iyx70                                                  | db2iy             |
| Message Reference                                 | Lists messages and codes issued by DB2, the Information Catalog Manager, and the Data Warehouse Center, and describes the actions you should take.  You can order both volumes of the Message Reference in the English language in North America with the form number SBOF-8932.                                                     | Volume 1<br>GC09-2978<br>db2m1x70<br>Volume 2<br>GC09-2979<br>db2m2x70 | db2m0             |
| OLAP Integration Server<br>Administration Guide   | Explains how to use the Administration Manager component of the OLAP Integration Server.                                                                                                    | SC27-0787<br>db2dpx70                                                  | n/a               |
| OLAP Integration Server                           | Explains how to create and populate                                                                                                    | SC27-0784                                                              | n/a               |
| Metaoutline User's Guide                          | OLAP metaoutlines using the standard OLAP Metaoutline interface (not by using the Metaoutline Assistant).                                                                                                    | db2upx70                                                               |                   |
| OLAP Integration Server<br>Model User's Guide     | Explains how to create OLAP models using the standard OLAP Model Interface (not by using the Model Assistant).                                                                                                    | SC27-0783<br>db2lpx70                                                  | n/a               |
| OLAP Setup and User's<br>Guide                    | Provides configuration and setup information for the OLAP Starter Kit.                                                                                                    | SC27-0702<br>db2ipx70                                                  | db2ip             |
| OLAP Spreadsheet Add-in<br>User's Guide for Excel | Describes how to use the Excel spreadsheet program to analyze OLAP data.                                                                                                    | SC27-0786<br>db2epx70                                                  | db2ep             |

Table 3. DB2 Information (continued)

| Name                                              | Description                                                                                                    | Form Number           | HTML<br>Directory |
|---------------------------------------------------|----------------------------------------------------------------------------------------------------|-----------------------|-------------------|
|                                                   |                                                                                                    | PDF File Name         | Directory         |
| OLAP Spreadsheet Add-in<br>User's Guide for Lotus | Describes how to use the Lotus 1-2-3 spreadsheet program to analyze OLAP                                                                                                    | SC27-0785             | db2tp             |
| 1-2-3                                             | data.                                                                                                    | db2tpx70              |                   |
| Replication Guide and                             | Provides planning, configuration, administration, and usage information for the IBM Replication tools supplied with DB2.                                                                                                    | SC26-9920             | db2e0             |
| Reference                                         |                                                                                                    | db2e0x70              |                   |
| Spatial Extender User's                           | Provides information about installing,                                                                                                    | SC27-0701             | db2sb             |
| Guide and Reference                               | configuring, administering, programming, and troubleshooting the Spatial Extender. Also provides significant descriptions of spatial data concepts and provides reference information (messages and SQL) specific to the Spatial Extender. | db2sbx70              |                   |
| SQL Getting Started                               | Introduces SQL concepts and provides                                                                                                    | SC09-2973             | db2y0             |
|                                                   | examples for many constructs and tasks.                                                                                                    | db2y0x70              |                   |
| SQL Reference, Volume 1<br>and Volume 2           | Describes SQL syntax, semantics, and the rules of the language. This book also includes information about release-to-release incompatibilities, product limits, and catalog views.                                                         | Volume 1<br>SC09-2974 | db2s0             |
|                                                   |                                                                                                    | db2s1x70              |                   |
|                                                   |                                                                                                    | Volume 2<br>SC09-2975 |                   |
|                                                   | You can order both volumes of the <i>SQL Reference</i> in the English language in North America with the form number SBOF-8933.                                                                                                    | db2s2x70              |                   |
|                                                   | Describes how to collect different kinds                                                                                                    | SC09-2956             | db2f0             |
| Reference                                         | of information about databases and the database manager. This book explains how to use the information to understand database activity, improve performance, and determine the cause of problems.                                          | db2f0x70              |                   |
| Text Extender                                     | Provides general information about DB2                                                                                                    | SC26-9930             | desu9             |
| Administration and<br>Programming                 | extenders and information on the<br>administration and configuring of the<br>text extender and on programming using<br>the text extenders. It includes reference<br>information, diagnostic information<br>(with messages) and samples.    | desu9x70              |                   |

Table 3. DB2 Information (continued)

| Name                                                                          | Description                                                                                                    | Form Number PDF File Name | HTML<br>Directory |
|-------------------------------------------------------------------------------|----------------------------------------------------------------------------------------------------|---------------------------|-------------------|
|                                                                               |                                                                                                    |                           |                   |
| What's New                                                                    | Describes the new features, functions, and enhancements in DB2 Universal Database, Version 7.                                                                                                    | SC09-2976<br>db2q0x70     | db2q0             |
| DB2 II                                                                        | nstallation and Configuration Information                                                                                                    |                           |                   |
| DB2 Connect Enterprise<br>Edition for OS/2 and<br>Windows Quick<br>Beginnings | Provides planning, migration, installation, and configuration information for DB2 Connect Enterprise Edition on the OS/2 and Windows 32-bit operating systems. This book also contains installation and setup information for many supported clients.    | GC09-2953<br>db2c6x70     | db2c6             |
| DB2 Connect Enterprise<br>Edition for UNIX Quick<br>Beginnings                | Provides planning, migration, installation, configuration, and task information for DB2 Connect Enterprise Edition on UNIX-based platforms. This book also contains installation and setup information for many supported clients.                       | GC09-2952<br>db2cyx70     | db2cy             |
| DB2 Connect Personal<br>Edition Quick Beginnings                              | Provides planning, migration, installation, configuration, and task information for DB2 Connect Personal Edition on the OS/2 and Windows 32-bit operating systems. This book also contains installation and setup information for all supported clients. | GC09-2967<br>db2c1x70     | db2c1             |
| DB2 Connect Personal<br>Edition Quick Beginnings<br>for Linux                 | Provides planning, installation, migration, and configuration information for DB2 Connect Personal Edition on all supported Linux distributions.                                                                                                    | GC09-2962<br>db2c4x70     | db2c4             |
| DB2 Data Links Manager<br>Quick Beginnings                                    | Provides planning, installation, configuration, and task information for DB2 Data Links Manager for AIX and Windows 32-bit operating systems.                                                                                                    | GC09-2966<br>db2z6x70     | db2z6             |

Table 3. DB2 Information (continued)

| Name                                                              | Description                                                                                                    | Form Number           | HTML<br>Directory |
|-------------------------------------------------------------------|----------------------------------------------------------------------------------------------------|-----------------------|-------------------|
|                                                                   |                                                                                                    | PDF File Name         |                   |
| DB2 Enterprise - Extended<br>Edition for UNIX Quick<br>Beginnings | Provides planning, installation, and configuration information for DB2 Enterprise - Extended Edition on UNIX-based platforms. This book also contains installation and setup information for many supported clients.              | GC09-2964<br>db2v3x70 | db2v3             |
|                                                                   | Provides planning, installation, and configuration information for DB2 Enterprise - Extended Edition for Windows 32-bit operating systems. This book also contains installation and setup information for many supported clients. | GC09-2963<br>db2v6x70 | db2v6             |
| DB2 for OS/2 Quick<br>Beginnings                                  | Provides planning, installation, migration, and configuration information for DB2 Universal Database on the OS/2 operating system. This book also contains installation and setup information for many supported clients.         | GC09-2968<br>db2i2x70 | db2i2             |
| DB2 for UNIX Quick<br>Beginnings                                  | Provides planning, installation, migration, and configuration information for DB2 Universal Database on UNIX-based platforms. This book also contains installation and setup information for many supported clients.              | GC09-2970<br>db2ixx70 | db2ix             |
| DB2 for Windows Quick<br>Beginnings                               | Provides planning, installation, migration, and configuration information for DB2 Universal Database on Windows 32-bit operating systems. This book also contains installation and setup information for many supported clients.  | GC09-2971<br>db2i6x70 | db2i6             |
| DB2 Personal Edition<br>Quick Beginnings                          | Provides planning, installation, migration, and configuration information for DB2 Universal Database Personal Edition on the OS/2 and Windows 32-bit operating systems.                                                           | GC09-2969<br>db2i1x70 | db2i1             |
| DB2 Personal Edition<br>Quick Beginnings for<br>Linux             | Provides planning, installation,<br>migration, and configuration information<br>for DB2 Universal Database Personal<br>Edition on all supported Linux<br>distributions.                                                           | GC09-2972<br>db2i4x70 | db2i4             |

Table 3. DB2 Information (continued)

| Name                         | Description                                                                                                    | Form Number                       | HTML<br>Directory |
|------------------------------|----------------------------------------------------------------------------------------------------|-----------------------------------|-------------------|
|                              |                                                                                                    | PDF File Name                     |                   |
| DB2 Query Patroller          | Provides installation information about                                                                                                    | GC09-2959                         | db2iw             |
| Installation Guide           | DB2 Query Patroller.                                                                                                    | db2iwx70                          |                   |
| DB2 Warehouse Manager        | Provides installation information for                                                                                                    | GC26-9998                         | db2id             |
| Installation Guide           | warehouse agents, warehouse transformers, and the Information Catalog Manager.                                                                                                    | db2idx70                          |                   |
| Cros                         | ss-Platform Sample Programs in HTML                                                                                                    |                                   |                   |
| Sample programs in HTML      | Provides the sample programs in HTML format for the programming languages on all platforms supported by DB2. The sample programs are provided for informational purposes only. Not all samples are available in all programming languages. The HTML samples are only available when the DB2 Application Development Client is installed. | No form number                    | db2hs             |
|                              | For more information on the programs, refer to the <i>Application Building Guide</i> .                                                                                                    |                                   |                   |
|                              | Release Notes                                                                                                    |                                   |                   |
| DB2 Connect Release<br>Notes | Provides late-breaking information that could not be included in the DB2 Connect books.                                                                                                    | See note #2.                      | db2cr             |
| DB2 Installation Notes       | Provides late-breaking installation-specific information that could not be included in the DB2 books.                                                                                                    | Available on product CD-ROM only. |                   |
| DB2 Release Notes            | Provides late-breaking information about all DB2 products and features that could not be included in the DB2 books.                                                                                                    | See note #2.                      | db2ir             |

# **Notes:**

1. The character *x* in the sixth position of the file name indicates the language version of a book. For example, the file name db2d0e70 identifies the English version of the *Administration Guide* and the file name db2d0f70 identifies the French version of the same book. The following letters are used in the sixth position of the file name to indicate the language version:

| Language             | Identifier |
|----------------------|------------|
| Brazilian Portuguese | b          |

| u |
|---|
| х |
| d |
| q |
| e |
| y |
| f |
| g |
| a |
| h |
| i |
| j |
| k |
| n |
| p |
| V |
| r |
| С |
| 1 |
| Z |
| s |
| t |
| m |
|   |

- Late breaking information that could not be included in the DB2 books is available in the Release Notes in HTML format and as an ASCII file. The HTML version is available from the Information Center and on the product CD-ROMs. To view the ASCII file:
  - On UNIX-based platforms, see the Release.Notes file. This file is located in the DB2DIR/Readme/%L directory, where %L represents the locale name and DB2DIR represents:
    - /usr/lpp/db2\_07\_01 on AIX
    - /opt/IBMdb2/V7.1 on HP-UX, PTX, Solaris, and Silicon Graphics IRIX
    - /usr/IBMdb2/V7.1 on Linux.
  - On other platforms, see the RELEASE.TXT file. This file is located in the directory where the product is installed. On OS/2 platforms, you can also double-click the **IBM DB2** folder and then double-click the **Release Notes** icon.

# **Printing the PDF Books**

If you prefer to have printed copies of the books, you can print the PDF files found on the DB2 publications CD-ROM. Using the Adobe Acrobat Reader, you can print either the entire book or a specific range of pages. For the file name of each book in the library, see Table 3 on page 18.

You can obtain the latest version of the Adobe Acrobat Reader from the Adobe Web site at http://www.adobe.com.

The PDF files are included on the DB2 publications CD-ROM with a file extension of PDF. To access the PDF files:

- 1. Insert the DB2 publications CD-ROM. On UNIX-based platforms, mount the DB2 publications CD-ROM. Refer to your *Quick Beginnings* book for the mounting procedures.
- 2. Start the Acrobat Reader.
- 3. Open the desired PDF file from one of the following locations:
  - On OS/2 and Windows platforms:
     x:\doc\language directory, where x represents the CD-ROM drive and language represent the two-character country code that represents your language (for example, EN for English).
  - On UNIX-based platforms: /cdrom/doc/%L directory on the CD-ROM, where /cdrom represents the mount point of the CD-ROM and %L represents the name of the desired locale.

You can also copy the PDF files from the CD-ROM to a local or network drive and read them from there.

# Ordering the Printed Books

You can order the printed DB2 books either individually or as a set (in North America only) by using a sold bill of forms (SBOF) number. To order books, contact your IBM authorized dealer or marketing representative, or phone 1-800-879-2755 in the United States or 1-800-IBM-4Y0U in Canada. You can also order the books from the Publications Web page at http://www.elink.ibmlink.ibm.com/pbl/pbl.

Two sets of books are available. SBOF-8935 provides reference and usage information for the DB2 Warehouse Manager. SBOF-8931 provides reference and usage information for all other DB2 Universal Database products and features. The contents of each SBOF are listed in the following table:

Table 4. Ordering the printed books

| SBOF Number | Books Included                                                                                                    |                                                                                                    |  |
|-------------|----------------------------------------------------------------------------------------------------|----------------------------------------------------------------------------------------------------|--|
| SBOF-8931   | <ul> <li>Administration Guide: Planning</li> <li>Administration Guide: Implementation</li> <li>Administration Guide: Performance</li> <li>Administrative API Reference</li> <li>Application Building Guide</li> <li>Application Development Guide</li> <li>CLI Guide and Reference</li> <li>Command Reference</li> <li>Data Movement Utilities Guide and Reference</li> <li>Data Warehouse Center Administration Guide</li> <li>Data Warehouse Center Application Integration Guide</li> <li>DB2 Connect User's Guide</li> <li>Installation and Configuration Supplement</li> <li>Image, Audio, and Video Extenders Administration and Programming</li> <li>Message Reference, Volumes 1 and 2</li> </ul> | <ul> <li>OLAP Integration Server Administration Guide</li> <li>OLAP Integration Server Metaoutline User's Guide</li> <li>OLAP Integration Server Model User's Guide</li> <li>OLAP Integration Server User's Guide</li> <li>OLAP Setup and User's Guide</li> <li>OLAP Spreadsheet Add-in User's Guide for Excel</li> <li>OLAP Spreadsheet Add-in User's Guide for Lotus 1-2-3</li> <li>Replication Guide and Reference</li> <li>Spatial Extender Administration and Programming Guide</li> <li>SQL Getting Started</li> <li>SQL Reference, Volumes 1 and 2</li> <li>System Monitor Guide and Reference</li> <li>Text Extender Administration and Programming</li> <li>Troubleshooting Guide</li> <li>What's New</li> </ul> |  |
| SBOF-8935   | <ul> <li>Information Catalog Manager<br/>Administration Guide</li> <li>Information Catalog Manager User's<br/>Guide</li> <li>Information Catalog Manager<br/>Programming Guide and Reference</li> </ul>                                                                                                    | <ul> <li>Query Patroller Administration Guide</li> <li>Query Patroller User's Guide</li> </ul>                                                                                                    |  |

# **DB2 Online Documentation**

# **Accessing Online Help**

Online help is available with all DB2 components. The following table describes the various types of help.

| Type of Help                            | Contents                                                         | How to Access                                                                                                    |  |  |
|-----------------------------------------|------------------------------------------------------------------|----------------------------------------------------------------------------------------------------|--|--|
| Command Help                            | Explains the syntax of commands in the command line processor.   | From the command line processor in interactive mode, enter: ? command                                                                       |  |  |
|                                         |                                                                  | where <i>command</i> represents a keyword or the entir command.                                                                             |  |  |
|                                         |                                                                  | For example, ? catalog displays help for all the CATALOG commands, while ? catalog database displays help for the CATALOG DATABASE command. |  |  |
| Client Configuration<br>Assistant Help  | Explains the tasks you can perform in a window or                | From a window or notebook, click the <b>Help</b> push button or press the <b>F1</b> key.                                                    |  |  |
| Command Center Help                     | notebook. The help includes overview and prerequisite            |                                                                                                    |  |  |
| Control Center Help                     | information you need to know, and it describes how               |                                                                                                    |  |  |
| Data Warehouse Center<br>Help           | to use the window or notebook controls.                          |                                                                                                    |  |  |
| Event Analyzer Help                     |                                                                  |                                                                                                    |  |  |
| Information Catalog<br>Manager Help     |                                                                  |                                                                                                    |  |  |
| Satellite Administration<br>Center Help |                                                                  |                                                                                                    |  |  |
| Script Center Help                      |                                                                  |                                                                                                    |  |  |
| Message Help                            | Describes the cause of a message and any action you should take. | From the command line processor in interactive mode, enter:  ? XXXnnnnn                                                                     |  |  |
|                                         |                                                                  | where <i>XXXnnnnn</i> represents a valid message identifier.                                                                                |  |  |
|                                         |                                                                  | For example, ? SQL30081 displays help about th SQL30081 message.                                                                            |  |  |
|                                         |                                                                  | To view message help one screen at a time, enter: ? XXXnnnnn   more                                                                         |  |  |
|                                         |                                                                  | To save message help in a file, enter:  ? XXXnnnnn > filename.ext                                                                           |  |  |
|                                         |                                                                  | where <i>filename.ext</i> represents the file where you want to save the message help.                                                      |  |  |

| Type of Help  | Contents                               | How to Access                                                                                                    |
|---------------|----------------------------------------|----------------------------------------------------------------------------------------------------|
| SQL Help      | Explains the syntax of SQL statements. | From the command line processor in interactive mode, enter:  help statement                                                                                                    |
|               |                                        | where statement represents an SQL statement.                                                                                                    |
|               |                                        | For example, help SELECT displays help about the SELECT statement.  Note: SQL help is not available on UNIX-based platforms.                                                                 |
| SQLSTATE Help | Explains SQL states and class codes.   | From the command line processor in interactive mode, enter: ? sqlstate or ? class code where sqlstate represents a valid five-digit SQL state and class code represents the first two digits |
|               |                                        | of the SQL state.  For example, ? 08003 displays help for the 08003 SQL state, while ? 08 displays help for the 08 class code.                                                               |

### **Viewing Information Online**

The books included with this product are in Hypertext Markup Language (HTML) softcopy format. Softcopy format enables you to search or browse the information and provides hypertext links to related information. It also makes it easier to share the library across your site.

You can view the online books or sample programs with any browser that conforms to HTML Version 3.2 specifications.

To view online books or sample programs:

- If you are running DB2 administration tools, use the Information Center.
- From a browser, click File —>Open Page. The page you open contains descriptions of and links to DB2 information:
  - On UNIX-based platforms, open the following page: INSTHOME/sqllib/doc/%L/html/index.htm

where %L represents the locale name.

 On other platforms, open the following page: sqllib\doc\html\index.htm

The path is located on the drive where DB2 is installed.

If you have not installed the Information Center, you can open the page by double-clicking the **DB2 Information** icon. Depending on the system you are using, the icon is in the main product folder or the Windows Start menu.

### Installing the Netscape Browser

If you do not already have a Web browser installed, you can install Netscape from the Netscape CD-ROM found in the product boxes. For detailed instructions on how to install it, perform the following:

- 1. Insert the Netscape CD-ROM.
- 2. On UNIX-based platforms only, mount the CD-ROM. Refer to your *Quick Beginnings* book for the mounting procedures.
- 3. For installation instructions, refer to the CDNAVnn.txt file, where nn represents your two character language identifier. The file is located at the root directory of the CD-ROM.

### Accessing Information with the Information Center

The Information Center provides quick access to DB2 product information. The Information Center is available on all platforms on which the DB2 administration tools are available.

You can open the Information Center by double-clicking the Information Center icon. Depending on the system you are using, the icon is in the Information folder in the main product folder or the Windows **Start** menu.

You can also access the Information Center by using the toolbar and the **Help** menu on the DB2 Windows platform.

The Information Center provides six types of information. Click the appropriate tab to look at the topics provided for that type.

**Tasks** Key tasks you can perform using DB2.

**Reference** DB2 reference information, such as keywords, commands, and

APIs.

Books DB2 books.

### Troubleshooting

Categories of error messages and their recovery actions.

### Sample Programs

Sample programs that come with the DB2 Application Development Client. If you did not install the DB2 Application Development Client, this tab is not displayed.

Web DB2 information on the World Wide Web. To access this

information, you must have a connection to the Web from

your system.

When you select an item in one of the lists, the Information Center launches a viewer to display the information. The viewer might be the system help viewer, an editor, or a Web browser, depending on the kind of information you select.

The Information Center provides a find feature, so you can look for a specific topic without browsing the lists.

For a full text search, follow the hypertext link in the Information Center to the **Search DB2 Online Information** search form.

The HTML search server is usually started automatically. If a search in the HTML information does not work, you may have to start the search server using one of the following methods:

### On Windows

Click Start and select Programs —> IBM DB2 —> Information —> Start HTML Search Server.

### On OS/2

Double-click the **DB2 for OS/2** folder, and then double-click the **Start HTML Search Server** icon.

Refer to the release notes if you experience any other problems when searching the HTML information.

**Note:** The Search function is not available in the Linux, PTX, and Silicon Graphics IRIX environments.

# **Using DB2 Wizards**

Wizards help you complete specific administration tasks by taking you through each task one step at a time. Wizards are available through the Control Center and the Client Configuration Assistant. The following table lists the wizards and describes their purpose.

**Note:** The Create Database, Create Index, Configure Multisite Update, and Performance Configuration wizards are available for the partitioned database environment.

| Wizard          | Helps You to                                   | How to Access                                                                                                    |  |
|-----------------|------------------------------------------------|----------------------------------------------------------------------------------------------------|--|
| Add Database    | Catalog a database on a client workstation.    | From the Client Configuration Assistant, click <b>Add</b> .                                                                      |  |
| Backup Database | Determine, create, and schedule a backup plan. | From the Control Center, right-click the database you want to back up and select <b>Backup</b> —> <b>Database Using Wizard</b> . |  |

| Wizard                                                                                                    | Helps You to                                                                                               | How to Access                                                                                                    |  |
|----------------------------------------------------------------------------------------------------|----------------------------------------------------------------------------------------------------|----------------------------------------------------------------------------------------------------|--|
| Configure Multisite<br>Update                                                                                            | Configure a multisite update, a distributed transaction, or a two-phase commit.                            | From the Control Center, right-click the <b>Databases</b> folder and select <b>Multisite Update</b> .                                                                                        |  |
| Create Database                                                                                                    | Create a database, and perform some basic configuration tasks.                                             | From the Control Center, right-click the <b>Databases</b> folder and select <b>Create</b> —> <b>Database Using Wizard</b> .                                                                  |  |
| Create Table                                                                                                    | Select basic data types, and create a primary key for the table.                                           | From the Control Center, right-click the <b>Tables</b> icon and select <b>Create</b> —> <b>Table Using Wizard</b> .                                                                          |  |
| Create Table Space                                                                                                    | Create a new table space.                                                                                  | From the Control Center, right-click the Table Spaces icon and select Create —> Table Space Using Wizard.                                                                                    |  |
| Create Index                                                                                                    | Advise which indexes to create and drop for all your queries.                                              | From the Control Center, right-click the <b>Index</b> icon and select <b>Create</b> —> <b>Index Using Wizard</b> .                                                                           |  |
| Performance Tune the performance of a database by updating configuration parameters to match your business requirements. |                                                                                                    | From the Control Center, right-click the database you want to tune and select Configure Performance Using Wizard.                                                                            |  |
|                                                                                                    |                                                                                                    | For the partitioned database environment, from the Database Partitions view, right-click the first database partition you want to tune and select <b>Configure</b> Performance Using Wizard. |  |
| Restore Database                                                                                                    | Recover a database after a failure. It helps you understand which backup to use, and which logs to replay. | From the Control Center, right-click the database you want to restore and select <b>Restore</b> —> <b>Database</b> Using Wizard.                                                             |  |

# **Setting Up a Document Server**

By default, the DB2 information is installed on your local system. This means that each person who needs access to the DB2 information must install the same files. To have the DB2 information stored in a single location, perform the following steps:

 Copy all files and subdirectories from \sqllib\doc\html on your local system to a Web server. Each book has its own subdirectory that contains all the necessary HTML and GIF files that make up the book. Ensure that the directory structure remains the same.

- 2. Configure the Web server to look for the files in the new location. For information, refer to the NetQuestion Appendix in the *Installation and Configuration Supplement*.
- 3. If you are using the Java version of the Information Center, you can specify a base URL for all HTML files. You should use the URL for the list of books.
- 4. When you are able to view the book files, you can bookmark commonly viewed topics. You will probably want to bookmark the following pages:
  - List of books
  - Tables of contents of frequently used books
  - Frequently referenced articles, such as the ALTER TABLE topic
  - The Search form

For information about how you can serve the DB2 Universal Database online documentation files from a central machine, refer to the NetQuestion Appendix in the *Installation and Configuration Supplement*.

# **Searching Information Online**

To find information in the HTML files, use one of the following methods:

- Click **Search** in the top frame. Use the search form to find a specific topic. This function is not available in the Linux, PTX, or Silicon Graphics IRIX environments.
- Click Index in the top frame. Use the index to find a specific topic in the book.
- Display the table of contents or index of the help or the HTML book, and then use the find function of the Web browser to find a specific topic in the book.
- Use the bookmark function of the Web browser to quickly return to a specific topic.
- Use the search function of the Information Center to find specific topics. See "Accessing Information with the Information Center" on page 31 for details.

# **Appendix B. Notices**

IBM may not offer the products, services, or features discussed in this document in all countries. Consult your local IBM representative for information on the products and services currently available in your area. Any reference to an IBM product, program, or service is not intended to state or imply that only that IBM product, program, or service may be used. Any functionally equivalent product, program, or service that does not infringe any IBM intellectual property right may be used instead. However, it is the user's responsibility to evaluate and verify the operation of any non-IBM product, program, or service.

IBM may have patents or pending patent applications covering subject matter described in this document. The furnishing of this document does not give you any license to these patents. You can send license inquiries, in writing, to:

IBM Director of Licensing IBM Corporation North Castle Drive Armonk, NY 10504-1785 U.S.A.

For license inquiries regarding double-byte (DBCS) information, contact the IBM Intellectual Property Department in your country or send inquiries, in writing, to:

IBM World Trade Asia Corporation Licensing 2-31 Roppongi 3-chome, Minato-ku Tokyo 106, Japan

The following paragraph does not apply to the United Kingdom or any other country where such provisions are inconsistent with local law: INTERNATIONAL BUSINESS MACHINES CORPORATION PROVIDES THIS PUBLICATION "AS IS" WITHOUT WARRANTY OF ANY KIND, EITHER EXPRESS OR IMPLIED, INCLUDING, BUT NOT LIMITED TO, THE IMPLIED WARRANTIES OF NON-INFRINGEMENT, MERCHANTABILITY OR FITNESS FOR A PARTICULAR PURPOSE. Some states do not allow disclaimer of express or implied warranties in certain transactions, therefore, this statement may not apply to you.

This information could include technical inaccuracies or typographical errors. Changes are periodically made to the information herein; these changes will be incorporated in new editions of the publication. IBM may make

improvements and/or changes in the product(s) and/or the program(s) described in this publication at any time without notice.

Any references in this information to non-IBM Web sites are provided for convenience only and do not in any manner serve as an endorsement of those Web sites. The materials at those Web sites are not part of the materials for this IBM product and use of those Web sites is at your own risk.

IBM may use or distribute any of the information you supply in any way it believes appropriate without incurring any obligation to you.

Licensees of this program who wish to have information about it for the purpose of enabling: (i) the exchange of information between independently created programs and other programs (including this one) and (ii) the mutual use of the information which has been exchanged, should contact:

IBM Canada Limited Office of the Lab Director 1150 Eglinton Ave. East North York, Ontario M3C 1H7 CANADA

Such information may be available, subject to appropriate terms and conditions, including in some cases, payment of a fee.

The licensed program described in this information and all licensed material available for it are provided by IBM under terms of the IBM Customer Agreement, IBM International Program License Agreement, or any equivalent agreement between us.

Any performance data contained herein was determined in a controlled environment. Therefore, the results obtained in other operating environments may vary significantly. Some measurements may have been made on development-level systems and there is no guarantee that these measurements will be the same on generally available systems. Furthermore, some measurements may have been estimated through extrapolation. Actual results may vary. Users of this document should verify the applicable data for their specific environment.

Information concerning non-IBM products was obtained from the suppliers of those products, their published announcements or other publicly available sources. IBM has not tested those products and cannot confirm the accuracy of performance, compatibility or any other claims related to non-IBM products. Questions on the capabilities of non-IBM products should be addressed to the suppliers of those products.

All statements regarding IBM's future direction or intent are subject to change or withdrawal without notice, and represent goals and objectives only.

This information may contain examples of data and reports used in daily business operations. To illustrate them as completely as possible, the examples include the names of individuals, companies, brands, and products. All of these names are fictitious and any similarity to the names and addresses used by an actual business enterprise is entirely coincidental.

### COPYRIGHT LICENSE:

This information may contain sample application programs in source language, which illustrates programming techniques on various operating platforms. You may copy, modify, and distribute these sample programs in any form without payment to IBM, for the purposes of developing, using, marketing or distributing application programs conforming to the application programming interface for the operating platform for which the sample programs are written. These examples have not been thoroughly tested under all conditions. IBM, therefore, cannot guarantee or imply reliability, serviceability, or function of these programs.

Each copy or any portion of these sample programs or any derivative work must include a copyright notice as follows:

© (your company name) (year). Portions of this code are derived from IBM Corp. Sample Programs. © Copyright IBM Corp. \_enter the year or years\_. All rights reserved.

### **Trademarks**

The following terms, which may be denoted by an asterisk(\*), are trademarks of International Business Machines Corporation in the United States, other countries, or both.

ACF/VTAM IBM
AISPO IMS
AIX IMS/ESA

AIX/6000 LAN DistanceMVS

MVS/ESA AIXwindows MVS/XA AnyNet **APPN** Net.Data AS/400 OS/2OS/390 BookManager **CICS** OS/400 C Set++ PowerPC. C/370 **OBIC** DATABASE 2 QMF DataHub RACF

DataJoiner RISC System/6000

DataPropagatorRS/6000DataRefresherS/370DB2SP

DB2 Connect SQL/DS DB2 Extenders SQL/400 DB2 OLAP Server System/370 DB2 Universal Database System/390 Distributed Relational SystemView Database Architecture VisualAge DRDA VM/ESA eNetwork VSE/ESA **Extended Services** VTAM WebExplorer First Failure Support Technology WIN-OS/2

The following terms are trademarks or registered trademarks of other companies:

Microsoft, Windows, and Windows NT are trademarks or registered trademarks of Microsoft Corporation.

Java or all Java-based trademarks and logos, and Solaris are trademarks of Sun Microsystems, Inc. in the United States, other countries, or both.

Tivoli and NetView are trademarks of Tivoli Systems Inc. in the United States, other countries, or both.

UNIX is a registered trademark in the United States, other countries or both and is licensed exclusively through X/Open Company Limited.

Other company, product, or service names, which may be denoted by a double asterisk(\*\*) may be trademarks or service marks of others.

# Index

| Numerics                                              | I                                     | searching                                    |
|-------------------------------------------------------|---------------------------------------|----------------------------------------------|
| 64-bit processing                                     | incompatibilities 15                  | online information 32, 34                    |
| advantages of 1                                       | index wizard 33                       | setting up document server 33<br>SmartGuides |
| A                                                     | Information Center 31                 | wizards 32                                   |
|                                                       | installation<br>AIX 3                 | supported configurations 1                   |
| add database wizard 32, 33                            | HP-UX 4                               | V                                            |
| application                                           | Solaris 4                             | •                                            |
| migrating 7 application libraries 1                   | installing                            | viewing                                      |
| application libraries 1                               | Netscape browser 31                   | online information 30                        |
| В                                                     | instance                              | W                                            |
| backup database wizard 32                             | creating 5                            | wizards                                      |
| books 17, 27                                          | migrating 5                           | add database 32, 33                          |
| C                                                     | 1                                     | backup database 32                           |
| C                                                     | language identifier                   | completing tasks 32                          |
| compiler flags 7                                      | books 25                              | configure multisite update 32                |
| configuration                                         | late-breaking information 26          | create database 33                           |
| database 9                                            |                                       | create table 33                              |
| database manager 9                                    | M                                     | create table space 33                        |
| configure multisite update wizard 32                  | messages 13                           | index 33 performance configuration 33        |
| create database wizard 33                             | migrating an application 7            | restore database 33                          |
| create table space wizard 33                          | migrating an instance 5               | restore database ss                          |
| create table wizard 33                                | N                                     |                                              |
| creating an instance 5                                | Netscape browser                      |                                              |
|                                                       | installing 31                         |                                              |
| D                                                     | 0                                     |                                              |
| database configuration 9                              | online help 28                        |                                              |
| database manager configuration 9                      | online information                    |                                              |
| DB2 library                                           | searching 34                          |                                              |
| books 17                                              | viewing 30                            |                                              |
| Information Center 31                                 | ŭ .                                   |                                              |
| language identifier for books 25                      | P                                     |                                              |
| late-breaking information 26                          | PDF 26                                |                                              |
| online help 28                                        | performance configuration             |                                              |
| ordering printed books 27                             | wizard 33                             |                                              |
| printing PDF books 26 searching online information 34 | prerequisites 3 printing PDF books 26 |                                              |
| setting up document server 33                         |                                       |                                              |
| structure of 17                                       | R                                     |                                              |
| viewing online information 30                         | release notes 26                      |                                              |
| wizards 32                                            | restore wizard 33                     |                                              |
| DBHEAP database configuration                         | restrictions 11                       |                                              |
| parameter 10                                          | S                                     |                                              |
| Н                                                     | sample programs                       |                                              |
|                                                       | cross-platform 25                     |                                              |
| HTML                                                  | HTML 25                               |                                              |
| sample programs 25                                    | scratchpads 8                         |                                              |

# **Contacting IBM**

If you have a technical problem, please review and carry out the actions suggested by the *Troubleshooting Guide* before contacting DB2 Customer Support. This guide suggests information that you can gather to help DB2 Customer Support to serve you better.

For information or to order any of the DB2 Universal Database products contact an IBM representative at a local branch office or contact any authorized IBM software remarketer.

If you live in the U.S.A., then you can call one of the following numbers:

- 1-800-237-5511 for customer support
- 1-888-426-4343 to learn about available service options

### **Product Information**

If you live in the U.S.A., then you can call one of the following numbers:

- 1-800-IBM-CALL (1-800-426-2255) or 1-800-3IBM-OS2 (1-800-342-6672) to order products or get general information.
- 1-800-879-2755 to order publications.

### http://www.ibm.com/software/data/

The DB2 World Wide Web pages provide current DB2 information about news, product descriptions, education schedules, and more.

# http://www.ibm.com/software/data/db2/library/

The DB2 Product and Service Technical Library provides access to frequently asked questions, fixes, books, and up-to-date DB2 technical information.

**Note:** This information may be in English only.

# http://www.elink.ibmlink.ibm.com/pbl/pbl/

The International Publications ordering Web site provides information on how to order books.

# http://www.ibm.com/education/certify/

The Professional Certification Program from the IBM Web site provides certification test information for a variety of IBM products, including DB2.

### ftp.software.ibm.com

Log on as anonymous. In the directory /ps/products/db2, you can find demos, fixes, information, and tools relating to DB2 and many other products.

### comp.databases.ibm-db2, bit.listserv.db2-l

These Internet newsgroups are available for users to discuss their experiences with DB2 products.

### On Compuserve: GO IBMDB2

Enter this command to access the IBM DB2 Family forums. All DB2 products are supported through these forums.

For information on how to contact IBM outside of the United States, refer to Appendix A of the *IBM Software Support Handbook*. To access this document, go to the following Web page: http://www.ibm.com/support/, and then select the IBM Software Support Handbook link near the bottom of the page.

**Note:** In some countries, IBM-authorized dealers should contact their dealer support structure instead of the IBM Support Center.

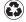

Printed in the United States of America on recycled paper containing 10% recovered post-consumer fiber.

64BT-SUPP-00

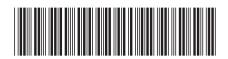